## **Veiledning nr A2 Gjenåpne arkiverte hendelser**

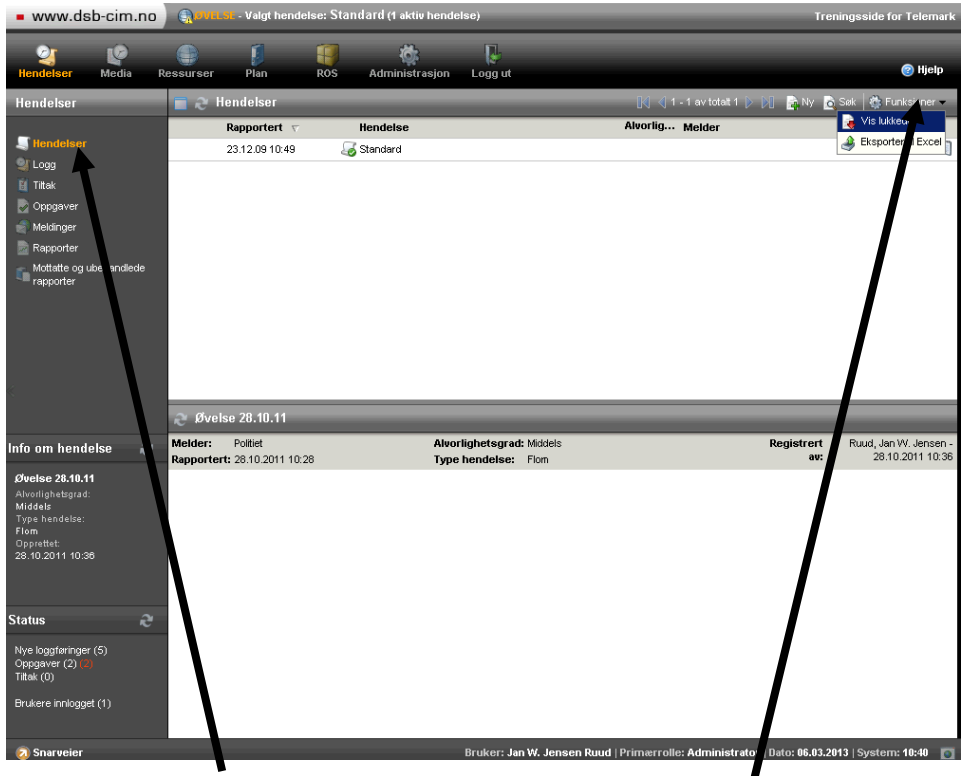

Gå inn på 'Hendelser' og klikk på ikonet 'Funksjoner' oppe til høyre. Velg alternativet 'Vis lukkede'.

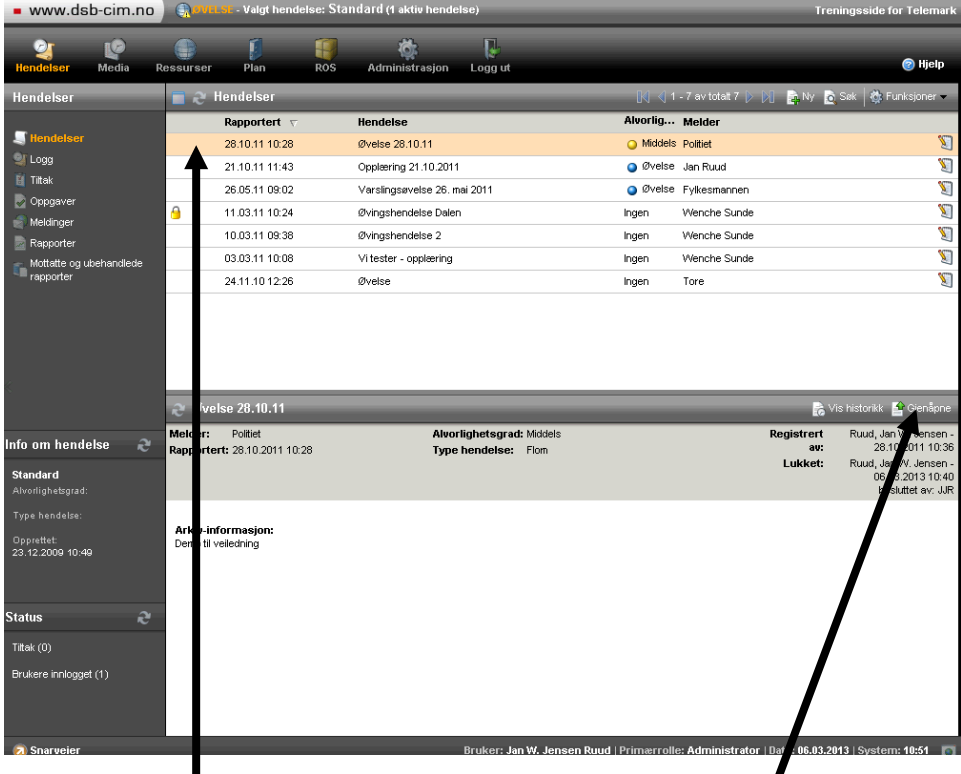

Markér hendelsen du vil gjenåpne og klikk på 'Gjenåpne'

## **Veiledning nr A2 Gjenåpne arkiverte hendelser**

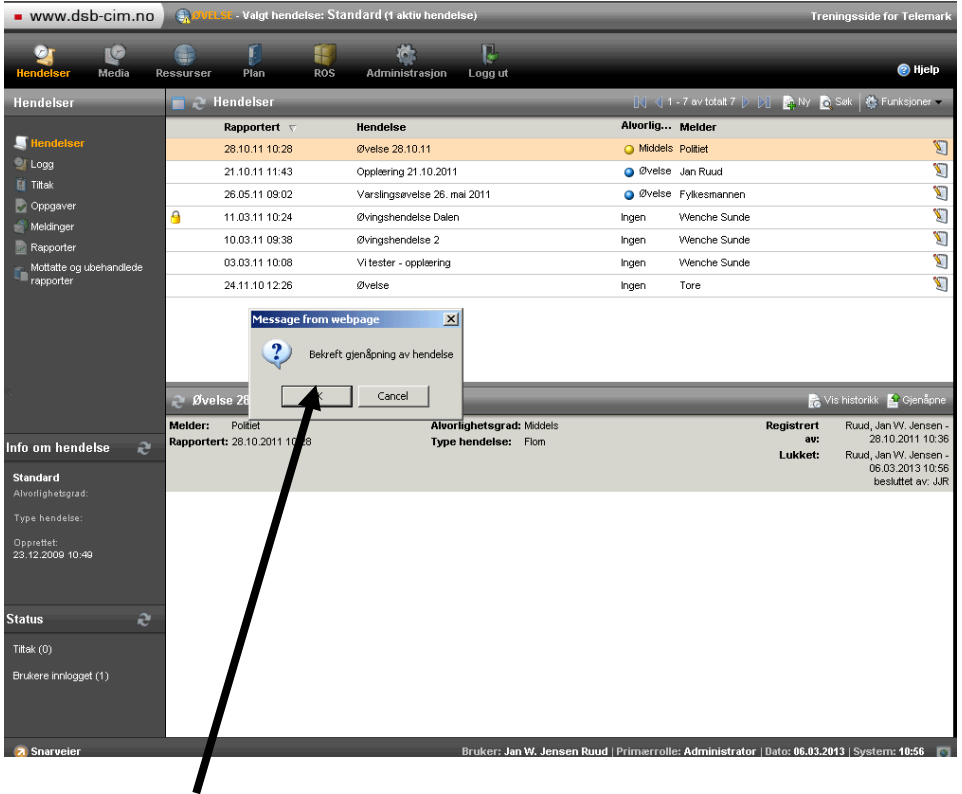

Klikk på 'OK' i vinduet som kommer opp for å bekrefte.

Hvis du skal gjenåpne flere hendelser så gjentar du det ovenstående.

Merk: Lista oppdateres ikke før du går tilbake til åpne hendelser ved å klikke på 'Funksjoner' og velge 'Vis åpnede'

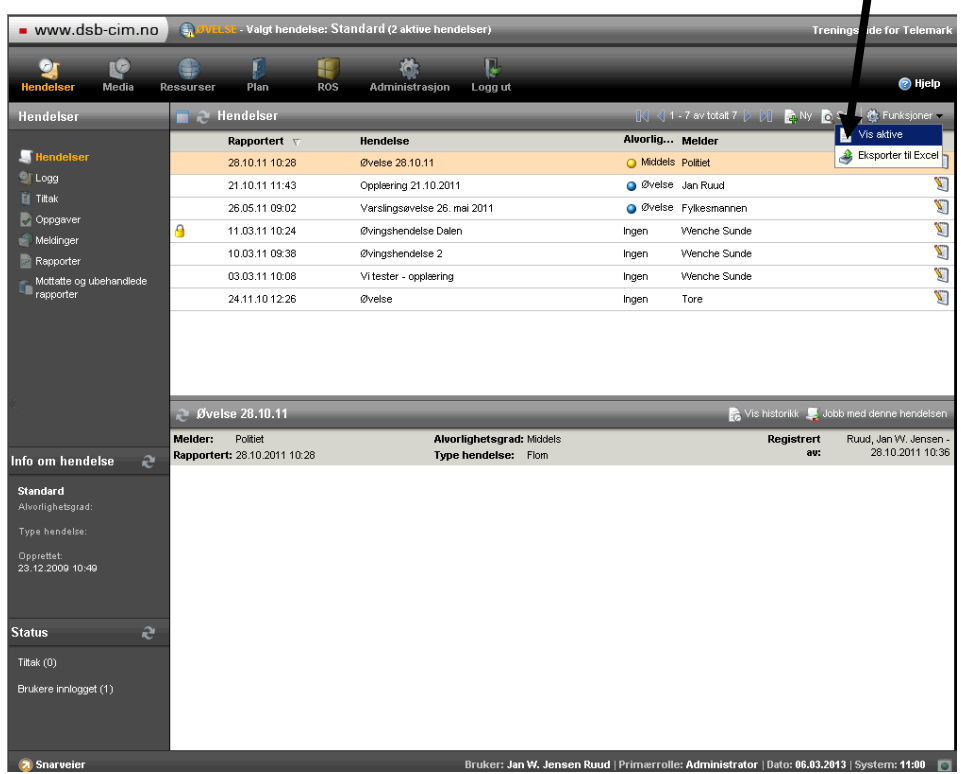